# Osobní stránky uživatele CIS

Uživatelský manuál

Verze manuálu: OSU- Uživatelská příručka -1.31.8

Tisk ze dne: 9. ledna 2022

# Obsah

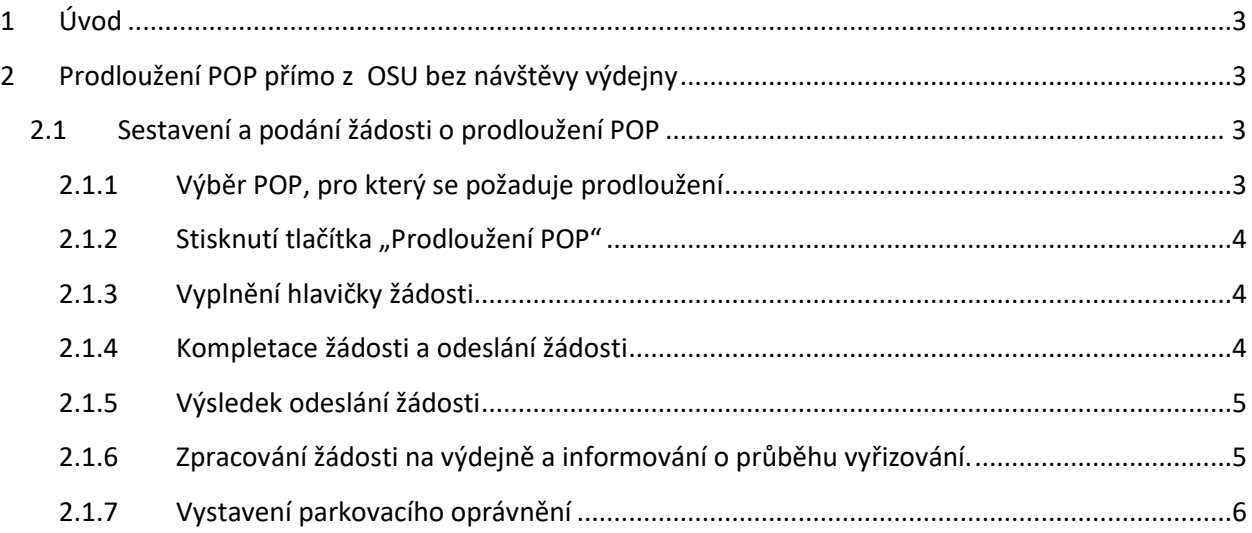

# <span id="page-2-0"></span>1 Úvod

Beru na vědomí, že hlavní město Praha (Magistrát hlavního města Prahy) jako správce osobních údajů bude zpracovávat moje kontaktní údaje uvedené v žádosti o vyřízení parkovacího oprávnění za účelem provedení registrace žadatele, vedení a správy osobních stránek uživatele, včetně informační a servisní komunikace.

Dále beru na vědomí, že do uživatelského účtu se mohu přihlásit, a informace z něj v omezeném rozsahu získat, také prostřednictvím webového Portálu Pražana provozovaného správcem (hl. m. Praha). Bližší informace o zpracování mých osobních údajů v Portálu Pražana naleznu na adrese [https://www.portalprazana.cz/gdpr/.](https://www.portalprazana.cz/gdpr/)

Další informace ke zpracování osobních údajů naleznete osobně na výdejně anebo na adrese [http://www.parkujvklidu.cz/osobni\\_udaje/](http://www.parkujvklidu.cz/osobni_udaje/)

# <span id="page-2-1"></span>2 Prodloužení POP přímo z OSU bez návštěvy výdejny

V rámci procesu prodloužení jednotlivých parkovacích oprávnění je možno podat žádost o prodloužení příslušného POP prostřednictvím OSU. Při splnění podmínek a úspěšném odeslání žádosti nemusí uživatel navštívit příslušnou výdejnu POP ve své městské části, vše je vyřešeno elektronicky. Pro platbu je uživateli zaslán zálohový list emailem a je uložen i v detailu žádosti.

Předpokladem je, že držitel (resp. zástupce držitele) má zřízen portálový účet. Jestliže portálový účet založen nemá, je možné ho zřídit prostřednictvím "Identity [občana",](https://info.identitaobcana.cz/idp/) kdy při prvním přihlášení dojde k automatické registraci do Osobních stránek uživatele (OSU) a vytvoření účtu klienta nebo lze účet založit na příslušné výdejně parkovacích oprávnění, případně na tel.: +420 257 015 257.

# <span id="page-2-2"></span>2.1 Sestavení a podání žádosti o prodloužení POP

Sestavení se skládá z následujících kroků.

## <span id="page-2-3"></span>2.1.1 Výběr POP, pro který se požaduje prodloužení

Na přehledu POP vyberte příslušný POP a klikněte 1x libovolně v příslušném řádku – tím budete přesměrováni na detail POP.

Na detailu POP, pro které se požaduje prodloužení, je aktivní tlačítko *Prodloužení platnosti.*

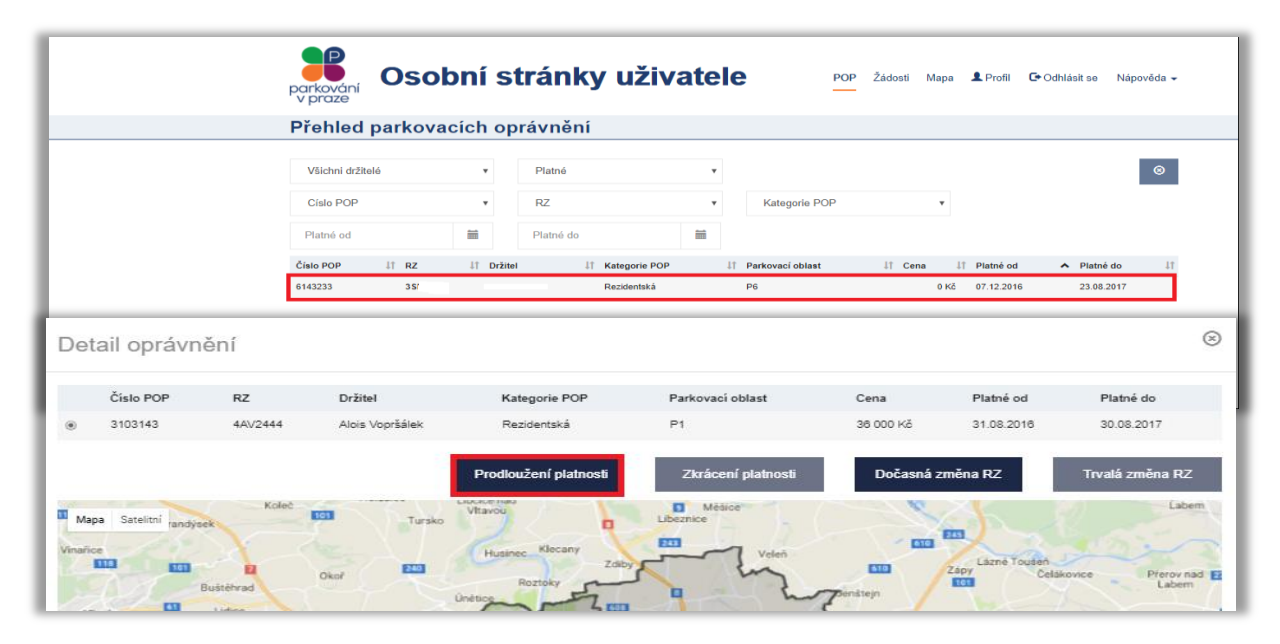

## <span id="page-3-0"></span>2.1.2 Stisknutí tlačítka "Prodloužení POP"

Tlačítko lze stisknout nejdříve 90 dní před koncem platnosti oprávnění a pouze v případě, že se jedná o povolenou kategorii POP.

#### <span id="page-3-1"></span>2.1.3 Vyplnění hlavičky žádosti

Vyberte z nabídky dobu, o kterou požadujete platnost prodloužit. Prodloužit platnost POP (v závislosti na kategorii POP) lze o:

- Týden
- Měsíc
- Čtvrtletí
- Pololetí
- Rok

#### <span id="page-3-2"></span>2.1.4 Kompletace žádosti a odeslání žádosti

K žádosti uživatel připojí prostřednictvím tlačítka scan nebo foto dokladů (musí být čitelné!) dle [Metodiky pro výdej parkovacích oprávnění a](https://www.parkujvklidu.cz/wp-content/uploads/2016/12/Metodika_pro_vydavani_parkovacich_karet-opravneni.pdf) kategorie POP, kterou žádá prodloužit.

zpracování.

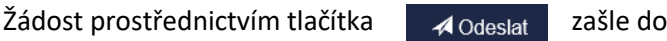

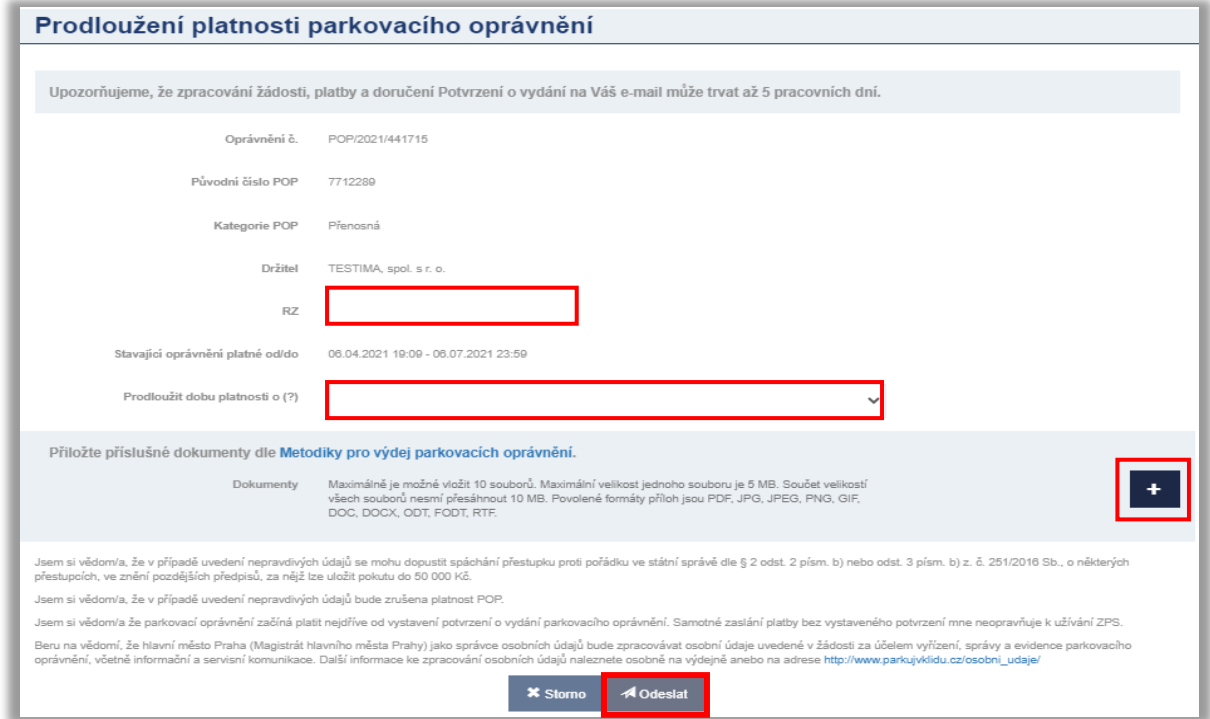

Tlačítkem Odeslat odešlete žádost ke zpracování.

### <span id="page-4-0"></span>2.1.5 Výsledek odeslání žádosti

V případě úspěšného odeslání žádosti se zobrazí hláška, viz níže. V ostatních případech je nutno kontaktovat výdejnu příslušné městské části.

#### Žádost o prodloužení platnosti parkovacího oprávnění byla odeslána.

#### <span id="page-4-1"></span>2.1.6 Zpracování žádosti na výdejně a informování o průběhu vyřizování.

Po odeslání žádosti na příslušnou výdejnu POP budou na Váš evidovaný e-mail zaslány informace o průběhu zpracování žádosti a po jejím schválení Vám bude zaslán Zálohový list s platebními údaji.

Úhradu lze provést bezhotovostně převodem z účtu, nebo hotově na pokladně výdejny, která Vaši žádost schválila (výdejna je uvedena v pravém horním rohu zálohového listu).

stav zpracování žádosti můžete sledovat i na stránkách OSU, kde se stav žádosti v průběhu zpracování mění.

Zálohový list je dostupný i v detailu žádosti po jeho vytvoření na výdejně.

Parkovací oprávnění bude platné nejdříve ke dni přijetí/zpracování/ platby. Držitel: Jan Nový, nar. 14.06.1984, Pod vodárenskou věží 271/2, Praha 8-Libeň, 182 00 Praha 82

Vážená paní, vážený pane.

Vaše žádost ze dne 11.07.2017 byla přijata a čeká na zpracování.

Toto je automaticky generovaná zpráva, prosíme, neodpovídejte na ni.

Držitel:

Jan Nový, nar. 14.06.1984, Pod vodárenskou věží 271/2, Praha 8-Libeň, 182 00 Praha 82

Vážená paní, vážený pane.

Vámi podaná žádost ze dne 11.07.2017, kterou evidujeme pod č. P5/2017/000015

Byla schválena.

V příloze Vám zasíláme zálohový list. Parkovací oprávnění vycházející ze žádosti bude (budou) platné nejdříve dnem připsání (zpracování) platby.

## <span id="page-5-0"></span>2.1.7 Vystavení parkovacího oprávnění

Po uhrazení částky uvedené na zálohovém listě je vystaveno potvrzení o vydání parkovacího oprávnění, které je k dispozici v záložce žádosti v detailu žádosti v OSU a je též zasláno na email uživatele .

Upozorňujeme, že až vystavení tohoto potvrzení opravňuje k legitimnímu užívání parkovacího oprávnění v ZPS.

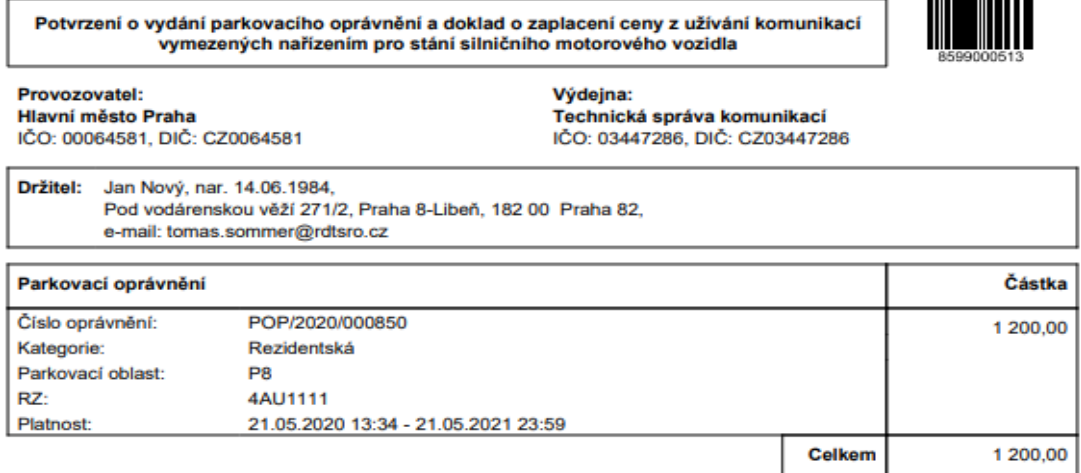

Datum přijetí úhrady:

21.05.2020

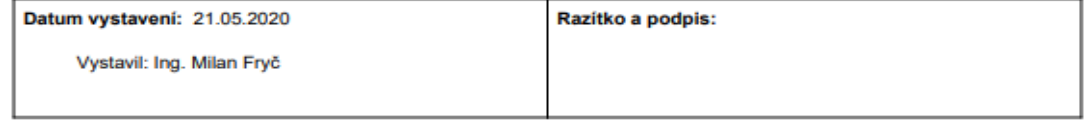

Hlavní město Praha není v tomto případě osobou povinnou k dani dle § 5 odst. 3 zákona č. 235/2004 Sb., o dani z přidané hodnoty, v platném znění a poskytnuté plnění není předmětem daně.

Strana 1 / 1

Po uhrazení žádosti naleznete Potvrzení o vydání parkovacího oprávnění rovněž v záložce žádosti, po rozkliknuti příslušné uhrazené žádosti.

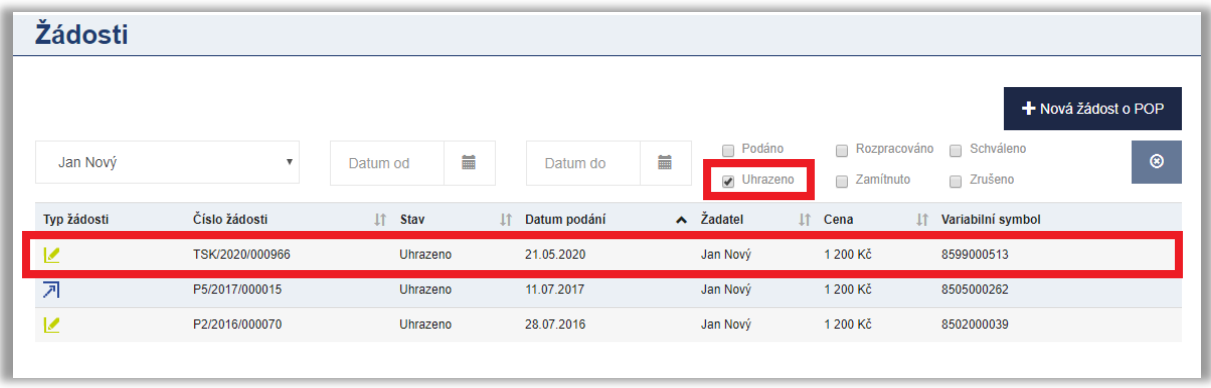

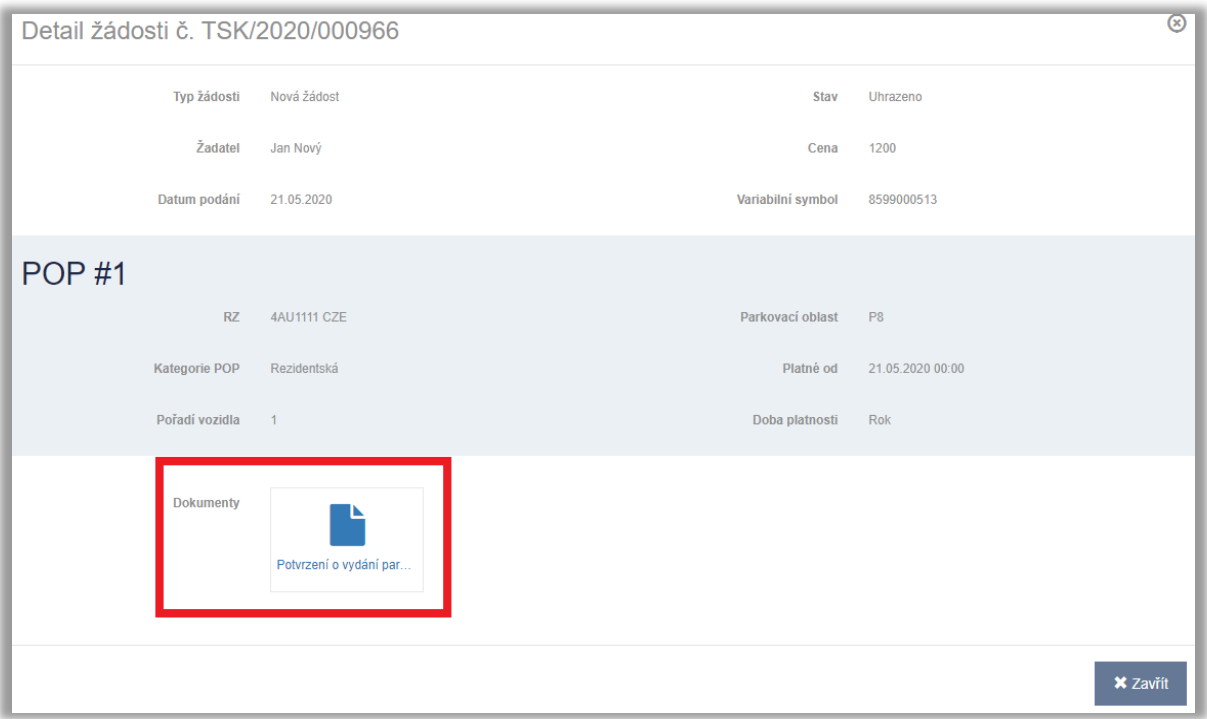